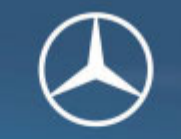

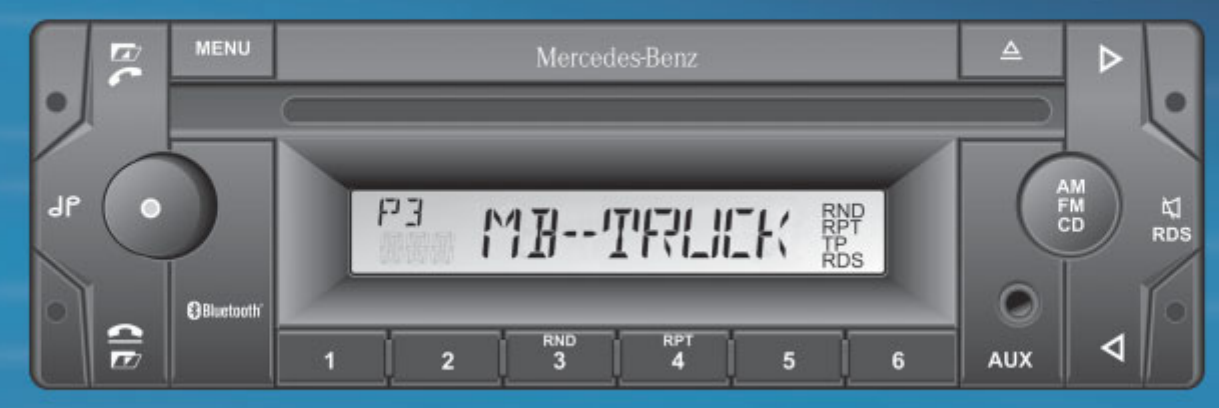

Mercedes-Benz

# Bluetooth-Telefonie

Zusatzanleitung

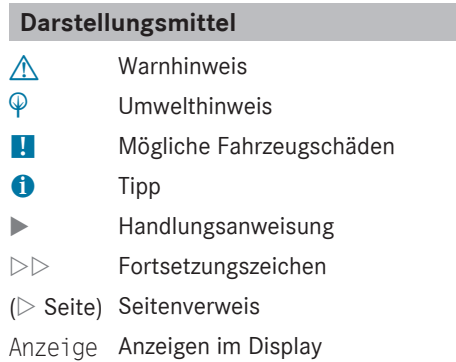

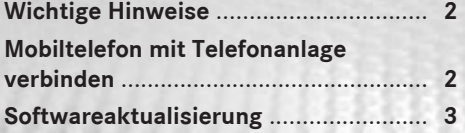

### <span id="page-3-0"></span>**[Wichtige Hinweise](https://arki.aftersales.i.daimler.com/cmsweb/workspace/item/metadata/details.do?io=b63bf5c43075b903351f191470d49b36&version=1&language=de&variant=DE)**

#### G **[Unfallgefahr](https://arki.aftersales.i.daimler.com/cmsweb/workspace/item/metadata/details.do?io=e7ba1c8fe9d64923351f15145d23cab4&version=1&language=de&variant=DE)**

Beachten Sie beim Betrieb von Mobiltelefonen im Fahrzeug die gesetzlichen Bestimmungen des jeweiligen Landes, in dem Sie sich momentan aufhalten. Wenn die Bedienung von Mobiltelefonen während der Fahrt gesetzlich zugelassen ist, so bedienen Sie diese nur, wenn es die Verkehrssituation zulässt. Sie könnten sonst vom Verkehrsgeschehen abgelenkt werden, einen Unfall verursachen und sich und andere verletzen.

Benutzen Sie während der Fahrt aus Sicherheitsgründen nur die Freisprecheinrichtung zum Telefonieren. Wenn Sie mit der Freisprecheinrichtung telefonieren, fahren Sie aufmerksam, schließen Sie alle Fenster und vermeiden Sie alle störenden Geräusche.

Halten oder parken Sie, wenn Sie zum Telefonieren nicht die Freisprecheinrichtung benutzen wollen. Halten oder parken Sie nicht im Halte- oder Parkverbot.

## G **[Verletzungsgefahr](https://arki.aftersales.i.daimler.com/cmsweb/workspace/item/metadata/details.do?io=228b0f80e9dba0c4351f1514544c0d03&version=2&language=de&variant=DE)**

Durch überhöhte elektromagnetische Strahlung können Sie und andere gesundheitliche Schäden erleiden. Durch den Gebrauch einer Außenantenne wird dem in der Wissenschaft diskutierten möglichen gesundheitlichen

1 Menüanzeige und -abfolge kann bei anderen Software-Versionen abweichen.

Risiko durch elektromagnetische Felder Rechnung getragen.

Die folgende Beschreibung gilt für das **Mobiltelefon SonyEricsson K810i** und die Telefonanlage des "CD-Radio Bluetooth" und "CD-Radio Bluetooth Komfort".

Ergänzende Informationen und nähere Hinweise zu den grundlegenden Bestandteilen des Bediensystems für "CD-Radio Bluetooth", "CD-Radio Bluetooth Komfort" und dem Mobiltelefon entnehmen Sie der jeweiligen Betriebsanleitung.

#### **[Mobiltelefon mit Telefonanlage ver](https://arki.aftersales.i.daimler.com/cmsweb/workspace/item/metadata/details.do?io=d7b517a330a79818351f191447fa9b1a&version=1&language=de&variant=DE)[binden](https://arki.aftersales.i.daimler.com/cmsweb/workspace/item/metadata/details.do?io=d7b517a330a79818351f191447fa9b1a&version=1&language=de&variant=DE)**

Damit eine Verbindung des Mobiltelefons an Ihre Mercedes-Benz Telefonanlage hergestellt werden kann, muss vorher das Mobiltelefon eingeschaltet und Bluetooth im Mobiltelefon aktiviert sein  $\triangleright$  Mobiltelefon-Betriebsanleitung).

## **Mobiltelefon für die Mercedes-Benz Telefonanlage sichtbar machen**

- X Ausgehend von der Grundmaske des Mobiltelefons die Menütaste<sup>1</sup> drücken.
- ▶ Die Option "Einstellungen" wählen.
- ▶ Auf der Registerkarte "Verbindungen" die Option "Bluetooth" wählen.
- $\triangleright$  Die Optionen "Sichtbarkeit"  $\rightarrow$  "Telefon zeigen" wählen.

Das Mobiltelefon ist in der Telefonanlage sichtbar.

## <span id="page-4-0"></span>**Mobiltelefon verbinden**

Der Verbindungsprozess kann nur vom Radio aktiviert werden und braucht nur einmalig zwischen Radio und dem jeweiligen Mobiltelefon durchgeführt werden.

▶ **Mobiltelefon suchen: Taste ■ im** Radio lang drücken.

Das Bluetooth-Symbol im Radio beginnt zu blinken.

Das Radio sucht nach neuen Bluetooth-Telefonen in der nächsten Umgebung.

Ein Piepston ertönt nach ca. 20 Sekunden. Im Radio wird "BT-Liste" und das erste gefundene Mobiltelefon angezeigt.

▶ Bei mehreren gefundenen Mobiltelefonen mit der Taste  $\Rightarrow$  oder  $\triangleleft$  das eigene Telefon auswählen.

#### oder

- ▶ Wenn die Meldung "List empty" erscheint, den Vorgang wiederholen und die Einstellungen am Mobiltelefon prüfen.
- ▶ Taste **D** im Radio lang drücken. Das ausgewählte Mobiltelefon wird mit dem Radio verbunden.

Eine vierstellige PIN-Nummer erscheint im Display des Radios.

- X **Am Mobiltelefon die PIN-Nummer eingeben:** Wenn im Dialogfenster die Meldung<sup>2</sup> "MB Truck In , Meine Geräte' einfügen?" erscheint, "la" wählen. Die Meldung "Kennung" erscheint.
- $\blacktriangleright$  Innerhalb von 20 Sekunden im Mobiltelefon die vierstellige PIN-Nummer der Telefonanlage eingeben.
- ▶ Die PIN-Nummer mit "Ok" bestätigen. Die Meldungen "MB Truck Hinzufügen...", "MB Truck in , Meine Geräte' eingefügt" und "MB Truck Verbunden" erscheinen.

Der Name des Mobiltelefons kann durch langes Drücken der MENU-Taste des Radios abgerufen werden.

Das Radio speichert die fünf zuletzt verbundenen Mobiltelefone. Es verbindet sich automatisch mit dem zuletzt verwendeten Mobiltelefon, das vom Radio gefunden wird.

**i** Sobald ein sechstes Mobiltelefon mit dem Radio verbunden wird, wird das am längsten nicht verwendete Mobiltelefon im Radio gelöscht. In diesem Fall ist eine erneute Verbindung des Mobiltelefons mit dem Radio erforderlich.

## **[Softwareaktualisierung](https://arki.aftersales.i.daimler.com/cmsweb/workspace/item/metadata/details.do?io=a8af31ef37f4edf3351f19141ed6dcd2&version=1&language=de&variant=DE)**

Wenn Ihr Mobiltelefon nicht mit der universellen Freisprecheinrichtung funktioniert, könnte das am Firmwarestand Ihres Mobiltelefons liegen.

So ermitteln Sie den aktuellen Firmwarestand an Ihrem Mobiltelefon:

 $\triangleright$  mit der Bediensequenz am Joystick: Rechts,\*, links, links,\*, links,\*2x "wählen" bestätigen

Ein Firmware-Update für Ihr Mobiltelefon erhalten Sie von Ihrem Mobilfunk-Provider oder auf der Website Ihres Mobiltelefon-Herstellers: [http://www.sonyericsson.com/](http://www.sonyericsson.com/support) [support](http://www.sonyericsson.com/support).

**3**

2 Menüanzeige und -abfolge kann bei anderen Software-Versionen abweichen.